## $\overline{\texttt{m}}$  MSR路由器 动态NAT-PT功能 的配置

**[张瑞](https://zhiliao.h3c.com/User/other/0)** 2006-08-29 发表

## **MSR路由器 动态NAT-PT功能 的配置**

关键词: NAT-PT;MSR;IPv6;

**试验设备**: MSR 20-21/1台; PC (OS为WinXP) /2台;

**一、组网需求**:

基于NAT-PT协议,配置NAT-PT动态地址协议转换,使拥有v4地址与v6地址的不同主 机可以互通。

**二、组网图:**

NAT-PT前缀: 1000:: ₽

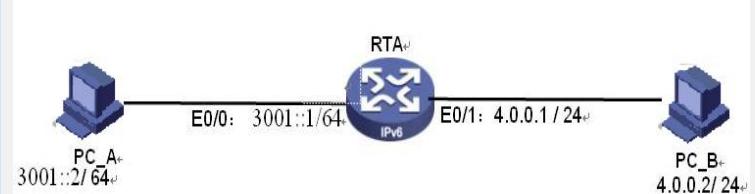

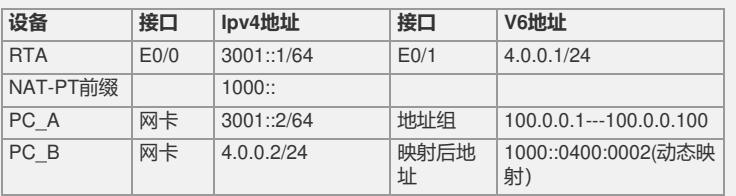

**三、配置步骤:**

1. 如图示, 正确连接路由器与PC,

2.依次进行如下配置:

【RTA】配置:

// 配置接口地址,使能接口NAT-PT功能。

[RTA]ipv6

[RTA]interface Ethernet0/0

[RTA-Ethernet0/0]ipv6 address 3001::1/64

[RTA-Ethernet0/0]natpt enable

[RTA-Ethernet0/0]quit

[RTA]interface Ethernet0/1

[RTA-Ethernet0/1] ip address 4.0.0.1/24

[RTA-Ethernet0/1]natpt enable

[RTA-Ethernet0/1]quit

// 配置NAT-PT前缀

[RouterA] natpt prefix 1000:: //定义v6映射后的地址组

[RTA]natpt address-group 2 100.0.0.1 100.0.0.100

//定义v6动态地址映射的前缀与地址组,

//前缀用于与v4地址生成中间地址,

//地址组用于v6地址进行映射

[RTA]natpt v6bound dynamic prefix 1000:: address-group 2 no-pat

3.测试配置结果:

方法1:

此时从PC\_B(v4地址主机)上ping映射地址100.0.0.1(v6主机映射后的地址)可以pi ng通(PC\_B上已经配了默认路由),结果如下:

C:\>ping 100.0.0.1

Pinging 100.0.0.1 with 32 bytes of data:

Reply from 100.0.0.1: bytes=32 time=2ms TTL=127

Reply from 100.0.0.1: bytes=32 time=2ms TTL=127

Reply from 100.0.0.1: bytes=32 time=2ms TTL=127

Reply from 100.0.0.1: bytes=32 time=2ms TTL=127

Ping statistics for 100.0.0.1:

Packets: Sent =  $4$ , Received =  $4$ , Lost =  $0$  (0% loss),

Approximate round trip times in milli-seconds:

Minimum = 2ms, Maximum = 2ms, Average = 2ms

同理,从PC\_A上pingPC\_B地址映射后的v6地址(1000::400:0002)也可以ping通。以上 结果表明动态NAT-PT已经配置成功。 方法2:

通过在路由器上查看NAT-PT的动态session,方法如下:

1.在任意一台PC上ping对端PC转换后的地址,显示可以ping通;

2.查看当前session表:

[RTB]dis natpt sess all

NATPT Session Info:

No IPV6Source IPV4Source Pro IPV6Destination IPV4Destination

1 3001::0002^0 100.0.0.1^0 ICMP 1000::0400:0002^0 4.0.0.2^0

从上表可以看到: v6地址(PC\_A)3001::2被映射为100.0.0.1,同时v4地址4.0.0.2(PC\_B) 被映射为1000::400:2

4.至此NAT-PT隧道配置完成

四、配置关键点:

1. 配置动态映射时添加参数"no-pat",否则只能从v6端ping通v4映

射后的中间地址。而无法从v4端 (PC\_B) ping通v6映射后的v4地址。

2. 查看natpt时的session信息时,因为该信息是动态的,需要先ping,然后查看,因 为session的存在时间很短, 即session信息具有实时性。可以通过查看natpt的aging参 数来查看session的有效时间。